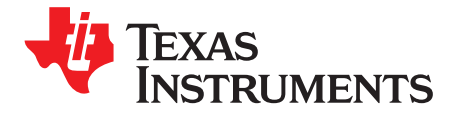

# *PCI Express (PCIe) FAQ for KeyStone™ Devices*

## **ABSTRACT**

This document is a collection of frequently asked questions (FAQs) about Peripheral Component Interconnect Express (PCIe) on the KeyStone™ family of devices. The *[References](#page-5-0)* Section provides hardware and software resources and links.

#### **Contents**

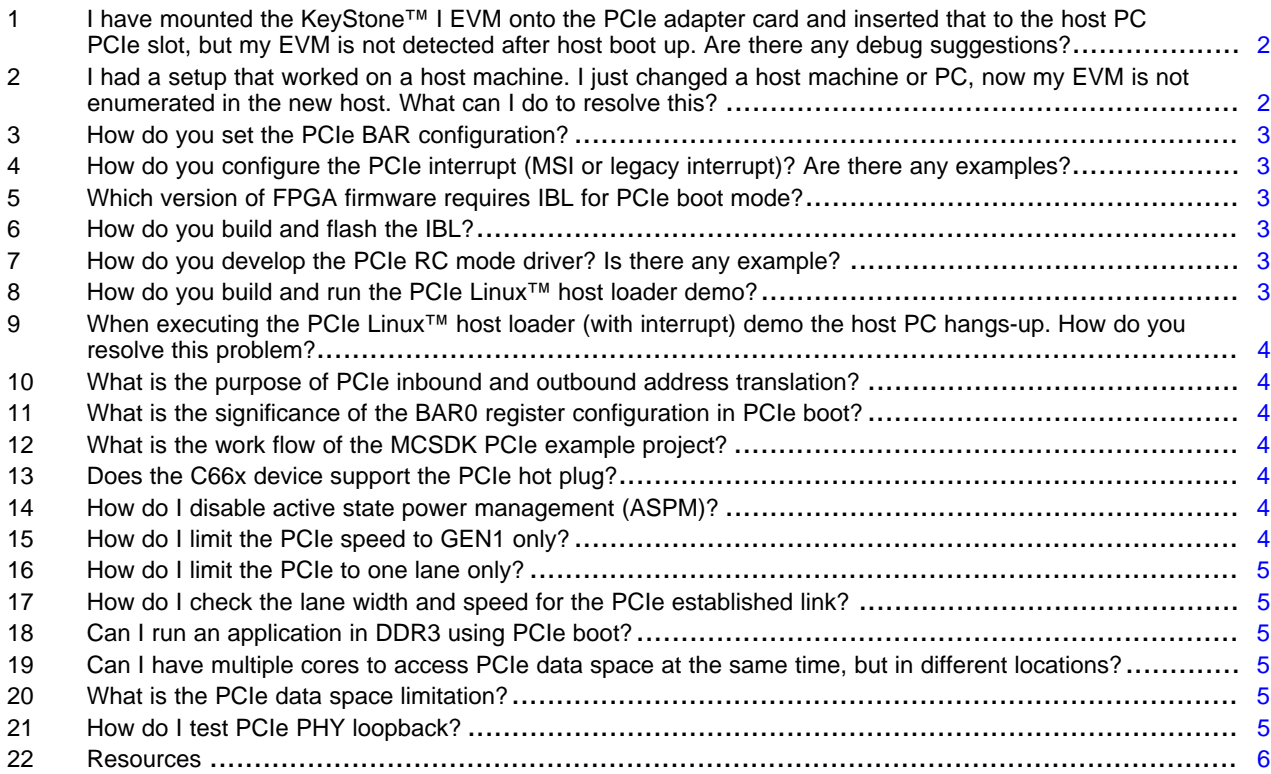

#### **Trademarks**

KeyStone is a trademark of Texas Instruments. Ubuntu is a registered trademark of Canonical. Linux is a trademark of Linus Torvalds.

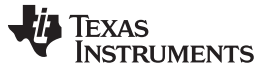

I have mounted the KeyStone™ I EVM onto the PCIe adapter card and inserted that to the host PC PCIe slot, but my EVM is not detected after host boot up. Are there any debug suggestions? *not detected after host boot up. Are there any debug suggestions?* [www.ti.com](http://www.ti.com)

#### <span id="page-1-0"></span>**1 I have mounted the KeyStone™ I EVM onto the PCIe adapter card and inserted that to the host PC PCIe slot, but my EVM is not detected after host boot up. Are there any debug suggestions?**

There are multiple reasons that the EVM might not be detected. Use the [Section](#page-1-2) 1.1, [Section](#page-1-3) 1.2, [Section](#page-1-4) 1.3 and [Section](#page-1-5) 1.4 subsections to resolve the detection issue.

## <span id="page-1-2"></span>*1.1 AMC-to-PCIe Adapter*

Please check the PCB version of the PCIe adapter card. There was a PC compatibility issue with old versions of AMC-to-PCIe adapter cards. These issues are fixed in the new versions of the adapter card: PCB REV: 17-00107-03 and PCA REV: 18-00107-03. Please reference *AMC to PCIe [Adapter](http://www.ti.com/tool/tmdxevmpci#1) Card* for the adapter information.

## <span id="page-1-3"></span>*1.2 Power Sequencing*

The following steps show the power sequencing.

- 1. PCIe slot on the PC host provides power and reference clock to the PCIe module on the EVM.
- 2. PCIe boot code on the EVM initializes the C66x PCIe module and waits for the link coming up.
- 3. PCIe root complex (RC) in the PC host is powered up and a link is established between the PCIe RC in the host and PCIe end point (EP) in the EVM.
- 4. PC host enumeration (BIOS) starts to scan the PCIe bus.
- 5. PCIe end point in the EVM is enumerated and registered in the operating system (OS) of the host PC.

## <span id="page-1-4"></span>*1.3 EVM FPGA Version*

Please use this section only for the C6657 EVM. Production EVMs are not detected when inserted in ATX chassis using the TMDXEVMPCI adapter. For more information, refer to the EVM manufacture's link.

**Workaround:** The standard IBL (created for the C6657 workaround) contains PCIe configuration writes that are required to enable robust operation in an ATX computer chassis. The FPGA version v02 redirects the C6657 to boot from the IBL even when the DIP switches are programmed for PCIe end-point boot. These PCIe configuration writes are required in the customer application to enable C6657 operation in an ATX computer.

The production EVM6657 has the V3 FPGA; it will boot from ROM directly and the programed IBL will not be loaded to run. Downgrade the FPGA to V2 so it will boot from the IBL. The PCIE workaround in IBL should work for PCIe enumeration for the ATX PC with SSC.

## <span id="page-1-5"></span>*1.4 Debug PCIe Link Status*

Use the LTSSM\_STATE field (bits [4:0]) in the DEBUG0 register (0x21801728) to show the status of the PCIe link. It will not be 0x11 if the link is disconnected. Please see Appendix A.1 of the PCIe user guide for the names of the LTSSM states corresponding to the encoded values.

## <span id="page-1-1"></span>**2 I had a setup that worked on a host machine. I just changed a host machine or PC, now my EVM is not enumerated in the new host. What can I do to resolve this?**

The KeyStone I (6657, 6670, and 6678) EVM is an AMC form factor card that provides multiple connectivity options for inter-connection with various systems, primarily for telecommunications. In addition, the device can be connected to a standard PCIe slot through an AMC-to-PCIe adapter card. The manufacturer had tested the adapter card with multiple platforms, however, the adapter card is not designed for complete PCIe compatibility. The most significant compatibility issue is the lack of a PCIe reset control on the adapter card. The PCIe reset is not propagated to the system-on-chip (SoC); this can cause enumeration issues or boot-up issues. Please try to test the same card in different PC.

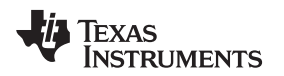

## <span id="page-2-0"></span>**3 How do you set the PCIe BAR configuration?**

Please see the base address registers (BARs) section of *KeyStone [Architecture](http://www.ti.com/lit/pdf/SPRUGS6) Peripheral Component [Interconnect](http://www.ti.com/lit/pdf/SPRUGS6) Express (PCIe)*. Refer to the PCIe BAR configuration defined in IBL source code for KeyStone I device.

- Function: iblPCIeWorkaround()
- Path: pdk\_c667x\_x\_x\_x\packages\ti\boot\ibl\src\device\c66x\c66xinit.c

## <span id="page-2-1"></span>**4 How do you configure the PCIe interrupt (MSI or legacy interrupt)? Are there any examples?**

The MSI and legacy interrupt example project is available in the latest Processor SDK package.

**NOTE:** PCIe Linux™ host loader demo codes also have legacy interrupt usage when the EVM is configured as EP mode. Refer to [Section](#page-2-5) 8 for building and running the Linux host loader example.

## <span id="page-2-2"></span>**5 Which version of FPGA firmware requires IBL for PCIe boot mode?**

#### Refer to [Section](#page-1-4) 1.3.

For FPGA v2, the program counter (PC) of the DSP will be inside LL2 and is booted from RBL to IBL (loaded from I <sup>2</sup>C address 0x51 into LL2) and stay inside LL2 forever and will not jump back to RBL (0x20b0xxxx). For FPGA v3, it boot directly from RBL, no IBL is used.

**NOTE:** This is applicable for the C6657 EVM only. All of the FPGA versions of the C6678 EVM require IBL for PCIe boot mode. Refer to the EVM page for more information.

## <span id="page-2-3"></span>**6 How do you build and flash the IBL?**

Processor IBL source code path: pdk\_c667x\_x\_x\_x\packages\ti\boot\ibl\src\.

Please refer to the README.txt and build\_instructions.txt documents on Processor SDK to build and update IBL: pdk\_c667x\_x\_x\_x\packages\ti\boot\ibl\doc\.

## <span id="page-2-4"></span>**7 How do you develop the PCIe RC mode driver? Is there any example?**

TI doesn't provide a PCIe RC enumeration example or driver source. Normally the RC runs an OS that performs the enumeration with the following steps. If the C66x device is configured as RC, then:

- 1. The CFG\_SETUP register specifies the target bus, device, and function numbers for the target device (switch and EP).
- 2. The CFG SETUP register attempts to read and write the remote device space in MMR (from offset 0x2000 in PCIe MMR space) to generate the configuration requests.

## <span id="page-2-5"></span>**8 How do you build and run the PCIe Linux™ host loader demo?**

The Linux host loader example only works on a Linux PC. Please refer to the pdk\_c667x\_x\_x\_x\packages\ti\boot\examples\pcie\docs\Readme.pdf document for more information.

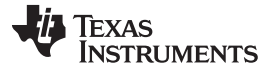

When executing the PCIe Linux™ host loader (with interrupt) demo the host PC hangs-up. How do you resolve this problem? [www.ti.com](http://www.ti.com)

## <span id="page-3-0"></span>**9 When executing the PCIe Linux™ host loader (with interrupt) demo the host PC hangs-up. How do you resolve this problem?**

The example project was tested on Ubuntu® 10.04 PC 2.6.32-24-generic kernel. The Linux PC cannot receive the interrupt generated by DSP, so the user must update the grub settings. View and edit the /etc/default/grub to add *quiet splash irqpoll* (see the following list).

- Default setting: GRUB\_CMDLINE\_LINUX\_DEFAULT="quiet"
- Recommended setting: GRUB\_CMDLINE\_LINUX\_DEFAULT="quiet splash irqpoll"

Run *update-grub* after editing /etc/default/grub, then reboot the PC and run the EDMA interrupt test again.

## <span id="page-3-1"></span>**10 What is the purpose of PCIe inbound and outbound address translation?**

Inbound address translation remaps accepted incoming accesses from other PCIe devices to locations within the memory map of the device. Outbound address translation maps the internal bus address to PCIe address space; this is accomplished by using outbound address translation logic. For each outbound read and write request, the address translation module within the PCIe subsystem (PCIESS) can convert an internal bus address to a PCIe address of memory read and write type. For more information, refer to PCIe User's Guide.

## <span id="page-3-2"></span>**11 What is the significance of the BAR0 register configuration in PCIe boot?**

The BAR0 register is fixed to be mapped to the PCIe application registers region; the BAR0 mask setup does not affect BAR0 register. If you want to use four configurable BAR registers, please configure BAR1 to BAR4 accordingly.

## <span id="page-3-3"></span>**12 What is the work flow of the MCSDK PCIe example project?**

In the Processor SDK PCIe example, two DSP EVMs are used to test the PCIe driver. DSP 1 is configured as an RC and DSP 2 is configured as EP. Once the PCIe link is established, the following sequence of actions will happen:

- 1. DSP 1 sends data to DSP 2, and DSP 2 waits to receive all of the data.
- 2. DSP 2 sends the data back to DSP 1.
- 3. DSP 1 waits to receive all of the data.
- 4. DSP 1 verifies if the received data matches the sent data.
- 5. DSP 2 sends MSI and legacy interrupts to DSP 1.

## <span id="page-3-4"></span>**13 Does the C66x device support the PCIe hot plug?**

The PCIe in C66x device does not support the hot plug feature, and the card presence detect pin PRSNT is not supported. And PERST as a side-band reset signal is also optional in the PCIe specification and is not supported in the C66x PCIe. TI makes a family of redriver and repeater parts that offer the hot-plug capability. A component like the [DS80PCI102](http://www.ti.com/product/DS80PCI102) is designed specifically for PCIe. This component has a control signal (PRSNT#) that disables the output drivers that would be connected to the C66xx.

## <span id="page-3-5"></span>**14 How do I disable active state power management (ASPM)?**

The ASPM control field (ACTIVE\_LINK\_PM) in the Link Status and Control Register (LINK\_STAT\_CTRL) should be set to 0 to disable ASPM. It is recommended to change the advertised ASPM capabilities through the AS\_LINK\_PM field in the Link Capabilities Register (LINK\_CAP). By default, AS\_LINK\_PM is set to advertise L0s support; changing this field to a value of 0 indicates no support for ASPM. Set LINK\_CAP.AS\_LINK\_PM = 0 and LINK\_STAT\_CTRL.ACTIVE\_LINK\_PM = 0 by calling APIs.

## <span id="page-3-6"></span>**15 How do I limit the PCIe speed to GEN1 only?**

By default, PCIe is configured for GEN2 speed. In the pcie\_sample.h file, please undefine GEN2; this is to set LINK\_CAP.MAX\_LINK\_SPEED = 1 and PL\_GEN2.DIR\_SPD = 0.

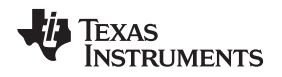

## <span id="page-4-0"></span>**16 How do I limit the PCIe to one lane only?**

By default, PCIE is configured for two lane. Set PL\_LINK\_CTRL.LNK\_MODE = 0x1 and PL\_GEN2.LN\_EN  $= 0x1$  by calling APIs.

## <span id="page-4-1"></span>**17 How do I check the lane width and speed for the PCIe established link?**

Check LINK\_STAT\_CTRL.LINK\_SPEED: 1 for GEN1 and 2 for GEN2; LINK\_STAT\_CTRL. NEGOTIATED\_LINK\_WD: 1 for one lane and 2 for two lane. Those fields are valid after link is up.

## <span id="page-4-2"></span>**18 Can I run an application in DDR3 using PCIe boot?**

In PCIe boot mode, the DDR3 is not initialized. Two steps are required for this purpose: first, the host writes the DDR3 initialization code (code in L2 memory) to DSP through PCIe and lets it run to initialize DDR3. Then, the host writes the real application into DDR3 of DSP memory through PCIe and lets it run. A hello world example is available under pdk\_c665x/7x\_2\_0\_x\packages\ti\boot\examples\pcie.

#### <span id="page-4-3"></span>**19 Can I have multiple cores to access PCIe data space at the same time, but in different locations?**

Yes, it is allowed. The PCIe has buffers to hold those Read/Write commands.

#### <span id="page-4-4"></span>**20 What is the PCIe data space limitation?**

The PCIE data space is limited to 256MB (0x6000\_0000 to 0x6FFF\_FFFF for Keystone I and 0x5000\_0000 to 0x5FFF\_FFFF for Keystone II). There are 32 outbound translation regions, each with an 8-MB maximum. If a mapping more than 256MB is required, the remote side can use different inbound mapping setups. The same outbound read or write in the PCIe data space lands on different memory regions on the remote side.

## <span id="page-4-5"></span>**21 How do I test PCIe PHY loopback?**

The PCIe driver example only tests the PCIe communication between two devices; there is no loopback support. However, there may be requirements to do PCIe PHY loopback tests for diagnostic or problem isolation purposes. See the *PHY Loopback* section of *KeyStone [Architecture](http://www.ti.com/lit/pdf/SPRUGS6) Peripheral Component [Interconnect](http://www.ti.com/lit/pdf/SPRUGS6) Express (PCIe)* for more information.

Before starting link training, the Serdes must be in loopback for KeyStone I devices:

1. Set SERDES\_CFG0.TX\_LOOPBACK = 0x2, SERDES\_CFG0.RX\_LOOPBACK = 0x3, and SERDES CFG0.RX  $LOS = 0$ . Do the same if Serdes lane 1 is also used.

After starting the link training, but before checking the link training status:

- 2. Skip the detect state in LTSSM and force the link to begin with the POLL\_ACTIVE state by setting: PL\_FORCE\_LINK.LINK\_STATE = 0x2 and PL\_FORCE\_LINK.FORCE\_LINK = 0x1.
- 3. The DEBUG0.LTSSM\_STATE is expected to be 0x11 for link up. To pass the data exchange test, the value of PCIE\_OB\_LO\_ADDR\_RC or PCIE\_IB\_LO\_ADDR\_RC must be changed to be equal to each other in the pcie\_sample.h file.

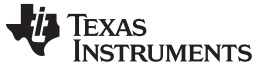

*Resources* [www.ti.com](http://www.ti.com)

## <span id="page-5-0"></span>**22 Resources**

The following list provides documentation and hardware resources, and lists the associated platform or device.

- 1. *KeyStone Architecture Peripheral Component [Interconnect](http://www.ti.com/lit/pdf/SPRUGS6) Express (PCIe)*, (SPRUGS6)
- 2. *PCIe Use Cases for [KeyStone](http://www.ti.com/lit/pdf/SPRABK8) Devices*, (SPRABK8)
- 3. *Throughput [Performance](http://www.ti.com/lit/pdf/SPRABK5) Guide for KeyStone II Devices*, (SPRABK5)
- 4. [EVM6678](http://www2.advantech.com/Support/TI-Evm/6678le_of.aspx) EVM Page, C6678
- 5. [EVM6670](http://www2.advantech.com/Support/TI-Evm/6670le_of.aspx) EVM Page, C6670
- 6. [EVM6657](https://www.einfochips.com/partnerships/silicon-partnerships/texas-instruments/tms320c6657-evm.html) EVM Page, C6657
- 7. [EVM66AK2Hx](http://www2.advantech.com/Support/TI-EVM/EVMK2HX_sd3.aspx) EVM Page, 66AK2Hx
- 8. [EVM66AK2Ex](https://www.einfochips.com/partnerships/silicon-partnerships/texas-instruments/k2e-evm.html#5-resources) EVM Page, 66AK2Ex
- 9. *[TMDXEVM6678L](http://processors.wiki.ti.com/index.php/TMDXEVM6678L_EVM_Hardware_Setup) EVM Hardware Setup*, C6678
- 10. *[TMDXEVM6670L](http://processors.wiki.ti.com/index.php/TMDXEVM6670L_EVM_Hardware_Setup) EVM Hardware Setup*, C6670
- 11. *[TMDSEVM6657L](http://processors.wiki.ti.com/index.php/TMDSEVM6657L_EVM_Hardware_Setup) EVM Hardware Setup*, C6657
- 12. *EVMK2H [Hardware](http://processors.wiki.ti.com/index.php/EVMK2H_Hardware_Setup) Setup*, 66AK2Hx
- 13. *EVMK2E [Hardware](http://processors.wiki.ti.com/index.php/EVMK2E_Hardware_Setup) Setup*, 66AK2Ex

The following list provides PCIe software resources and shows the supported devices.

- 1. *[PROCESSOR-SDK-RTOS-C665x](http://software-dl.ti.com/processor-sdk-rtos/esd/C665x/latest/index_FDS.html) 03\_00\_00\_04*, C6657
- 2. *[PROCESSOR-SDK-RTOS-C667x](http://software-dl.ti.com/processor-sdk-rtos/esd/C667x/latest/index_FDS.html) 03\_00\_00\_04*, C6670, C6678
- 3. *[Processor](http://processors.wiki.ti.com/index.php/Processor_SDK_RTOS_Getting_Started_Guide) SDK RTOS Getting Started Guide*, C6657, C6670, C6678, 66AK2Hx, 66AK2Ex, AM5K2Ex
- 4. *[PROCESSOR-SDK-RTOS-K2HK](http://software-dl.ti.com/processor-sdk-rtos/esd/K2HK/latest/index_FDS.html) 03\_00\_00\_04*, 66AK2Hx
- 5. *[PROCESSOR-SDK-RTOS-K2E](http://software-dl.ti.com/processor-sdk-rtos/esd/K2E/latest/index_FDS.html) 03\_00\_00\_04*, 66AK2Ex, AM5K2Ex
- 6. *[DESKTOP-LINUX-SDK](http://software-dl.ti.com/sdoemb/sdoemb_public_sw/desktop_linux_sdk/latest/index_FDS.html) 01\_00\_03\_00*, C6678
- 7. *[Desktop-linux-sdk](http://processors.wiki.ti.com/index.php?title=Desktop-linux-sdk_01.00.00.04_Getting_Started_Guide) 01.00.00.04 Getting Started Guide*, C6678

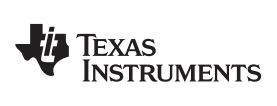

# **Revision History**

NOTE: Page numbers for previous revisions may differ from page numbers in the current version.

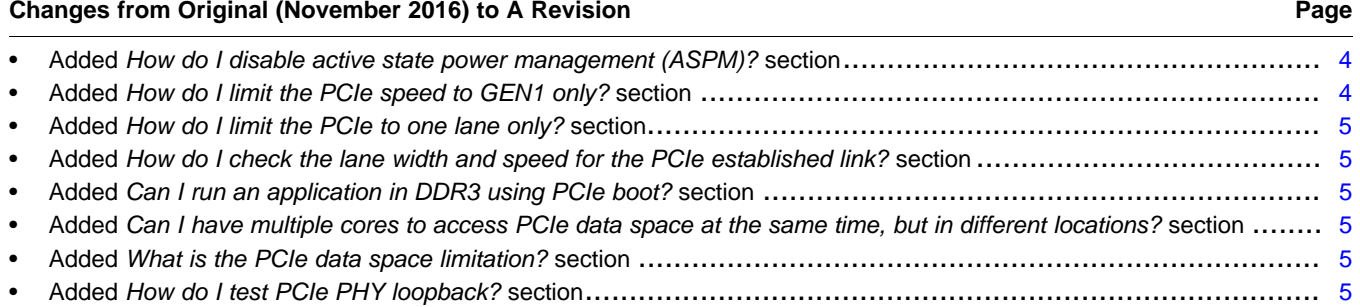

#### **IMPORTANT NOTICE FOR TI DESIGN INFORMATION AND RESOURCES**

Texas Instruments Incorporated ('TI") technical, application or other design advice, services or information, including, but not limited to, reference designs and materials relating to evaluation modules, (collectively, "TI Resources") are intended to assist designers who are developing applications that incorporate TI products; by downloading, accessing or using any particular TI Resource in any way, you (individually or, if you are acting on behalf of a company, your company) agree to use it solely for this purpose and subject to the terms of this Notice.

TI's provision of TI Resources does not expand or otherwise alter TI's applicable published warranties or warranty disclaimers for TI products, and no additional obligations or liabilities arise from TI providing such TI Resources. TI reserves the right to make corrections, enhancements, improvements and other changes to its TI Resources.

You understand and agree that you remain responsible for using your independent analysis, evaluation and judgment in designing your applications and that you have full and exclusive responsibility to assure the safety of your applications and compliance of your applications (and of all TI products used in or for your applications) with all applicable regulations, laws and other applicable requirements. You represent that, with respect to your applications, you have all the necessary expertise to create and implement safeguards that (1) anticipate dangerous consequences of failures, (2) monitor failures and their consequences, and (3) lessen the likelihood of failures that might cause harm and take appropriate actions. You agree that prior to using or distributing any applications that include TI products, you will thoroughly test such applications and the functionality of such TI products as used in such applications. TI has not conducted any testing other than that specifically described in the published documentation for a particular TI Resource.

You are authorized to use, copy and modify any individual TI Resource only in connection with the development of applications that include the TI product(s) identified in such TI Resource. NO OTHER LICENSE, EXPRESS OR IMPLIED, BY ESTOPPEL OR OTHERWISE TO ANY OTHER TI INTELLECTUAL PROPERTY RIGHT, AND NO LICENSE TO ANY TECHNOLOGY OR INTELLECTUAL PROPERTY RIGHT OF TI OR ANY THIRD PARTY IS GRANTED HEREIN, including but not limited to any patent right, copyright, mask work right, or other intellectual property right relating to any combination, machine, or process in which TI products or services are used. Information regarding or referencing third-party products or services does not constitute a license to use such products or services, or a warranty or endorsement thereof. Use of TI Resources may require a license from a third party under the patents or other intellectual property of the third party, or a license from TI under the patents or other intellectual property of TI.

TI RESOURCES ARE PROVIDED "AS IS" AND WITH ALL FAULTS. TI DISCLAIMS ALL OTHER WARRANTIES OR REPRESENTATIONS, EXPRESS OR IMPLIED, REGARDING TI RESOURCES OR USE THEREOF, INCLUDING BUT NOT LIMITED TO ACCURACY OR COMPLETENESS, TITLE, ANY EPIDEMIC FAILURE WARRANTY AND ANY IMPLIED WARRANTIES OF MERCHANTABILITY, FITNESS FOR A PARTICULAR PURPOSE, AND NON-INFRINGEMENT OF ANY THIRD PARTY INTELLECTUAL PROPERTY RIGHTS.

TI SHALL NOT BE LIABLE FOR AND SHALL NOT DEFEND OR INDEMNIFY YOU AGAINST ANY CLAIM, INCLUDING BUT NOT LIMITED TO ANY INFRINGEMENT CLAIM THAT RELATES TO OR IS BASED ON ANY COMBINATION OF PRODUCTS EVEN IF DESCRIBED IN TI RESOURCES OR OTHERWISE. IN NO EVENT SHALL TI BE LIABLE FOR ANY ACTUAL, DIRECT, SPECIAL, COLLATERAL, INDIRECT, PUNITIVE, INCIDENTAL, CONSEQUENTIAL OR EXEMPLARY DAMAGES IN CONNECTION WITH OR ARISING OUT OF TI RESOURCES OR USE THEREOF, AND REGARDLESS OF WHETHER TI HAS BEEN ADVISED OF THE POSSIBILITY OF SUCH DAMAGES.

You agree to fully indemnify TI and its representatives against any damages, costs, losses, and/or liabilities arising out of your noncompliance with the terms and provisions of this Notice.

This Notice applies to TI Resources. Additional terms apply to the use and purchase of certain types of materials, TI products and services. These include; without limitation, TI's standard terms for semiconductor products <http://www.ti.com/sc/docs/stdterms.htm>), [evaluation](http://www.ti.com/lit/pdf/SSZZ027) [modules](http://www.ti.com/lit/pdf/SSZZ027), and samples [\(http://www.ti.com/sc/docs/sampterms.htm\)](http://www.ti.com/sc/docs/sampterms.htm).

> Mailing Address: Texas Instruments, Post Office Box 655303, Dallas, Texas 75265 Copyright © 2017, Texas Instruments Incorporated